## USB TO RS-422 USB TO RS-232 USB TO RS-485

# Ui 系列转换器通用用户手册

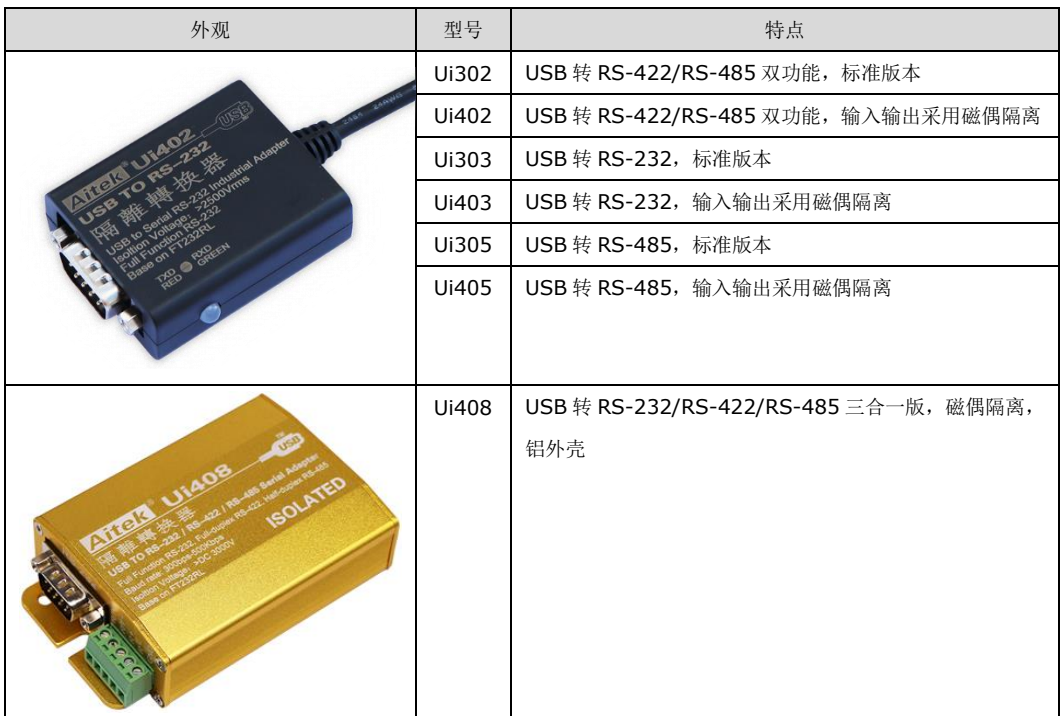

#### vision beta 1.0 AUG 28, 2018

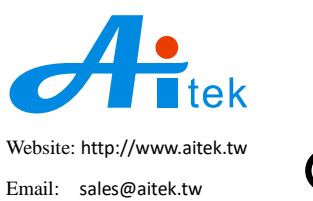

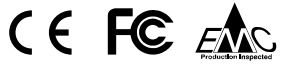

手册内容为试用版,有可能存在错漏,或因技术升级而变更,恕不另行通知。

本产品的名称也可以为:*USB*串口转换器 ,*USB485*转换器、*USB422*转换器、*USB to RS232*转换器等。

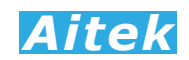

## 开卷致谢

感谢您购买Ui系列串行转换器,为了最大限度地发挥转换器的功能,请首先仔细阅读本使用手 册,并留用随时查阅。

该产品属于USB虚拟串口,主转换芯片采用业界公认稳定性最好FTDI的FT232RL,优化了的 硬件设计和逻辑设计,使产品具有优异的抗干扰能力。

我们已经努力使本手册达到尽善尽美,但很可能仍有某些部分阐述不清,希望您能通过我们的 代理商转告或直接致电给我们,在此先表示感谢。

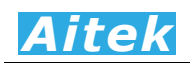

## 产品质量保证

AITEK保证所生产制造的新品转换器均经过严格的质量确认,同时保证在出厂一年内,如有发 现产品的施工瑕疵或零件故障,本公司负责免费给予修复。但是如果使用者有自行更改电路、功能、 或自行修理转换器及零件或外壳损坏等情况,本公司不提供免费保修服务,得视实际状况收取维修 费用。如果未按照安全规范操作转换器而发生异常状况,本公司恕不提供免费保修服务。

此保证不含非AITEK所生产的附件。

在一年的保修期内,请将故障转换器送回本公司维修中心或本公司指定的经销商处,本公司会 予以妥善修护。如果本转换器在非正常的使用下、或人为疏忽、或非人力可控制下发生故障,例如 地震、水灾、暴动、或火灾等非人力可控制的因素,本公司不予免费保修服务。

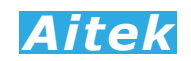

## 手册版权

手册内容有可能因技术升级或存在错漏而变更, 恕不另行通知。

 没有本公司书面同意,本手册的全部或部分内容不得抄袭、改编、或以任何形式的出版、传播。 本手册内容如有理解异议,以AITEK技术开发部解释为准。

本产品的包含描述产品名称也可以为:USB转串口,USB转RS232、USB转RS422、USB转 RS485等,如无特定型号,本手册以"转换器"作为主要用词。

文中提及的: AITEK、爱特、PowerExplorer, 均为肇庆爱特精密测量科技有限公司持有的商 标,Windows为微软公司持有的商标。

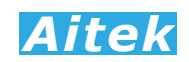

## 安全说明

本转换器是按照IEC61010-1安全标准设计的,装运前经过了安全测试。在高压应用时,应用 过程失当会造成触电危险和损坏设备。使用前请仔细阅读该手册,确保完全理解。由于非产品缺陷 引起的任何事故或伤亡,制造商不承担任何责任。

#### 安全标志:

本转换器所引用的安全规范为Safety Class I 的规定。本手册提供仪器安全操作以及保持安全 操作条件所需要的信息和警告。使用前仔细阅读以下安全注意事项。

#### 手册中所用的以下标志表示相对重要的注意和警告:

 阅读手册中的安全注意事项。请参考手册上所列的警告和注意说明,以避免人员受伤 害或机器受损。

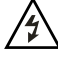

危险标志,可能会有高电压存在,请避免接触。

(⊥ 接地标志。

#### 安全的工作环境  $\overline{\bigtriangleup}$   $\overline{\bigtriangleup}$   $\overline{\bigtriangleup}$  :

- 在将本转换器的USB插头插进电脑前,请先检查转换输出线连接是否正确(RS-422包括: R/T+、R/T-、RXD+、RXD-。RS-485包括:R/T+、R/T-)。
- 隔离型的转换器最高额定电压超过1000Vrms的电路上。
- 不允许输入超过最大允许电流、频率。
- 保持工作环境干燥、无酸碱、易燃、易爆等化学物质和其它腐蚀性气体。
- 必须避免在野外的阳光直射、高温、潮湿和浓雾下使用和存储,这些会造成绝缘层的老化, 且可能损坏转换器。
- 为了避免在运输或移动过程中的震动和冲击造成的转换器损害,应加以必要的保护,特别 是避免坠落。
- 首次使用前应确保转换器工作正常,没有发生因运输或存储过程中造成的损害。
- 该转换器是被设计为室内使用,且使用环境温度为-15~40℃。
- 转换器在移动工作位置时应小心轻放,不得摔掷。
- 为了防止触电危险,请不要掀开转换器的盖子。
- **●** 万一发生任何问题,请立即拔掉USB插头。
- 本转换器的任何立方面不能接受强压,敲击或强应力。
- 请勿带电连接或拆卸本转换器或拆卸本转换器的输出线。

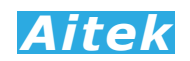

# 使用前的准备

#### 拆封和检查

AITEK的产品是包装在一个使用泡绵保护的包装箱内,如果收到时的包装箱有破损,请检查机 器的外观是否有无变形、刮伤、或面板损坏等。 如果有损坏,请立即通知AITEK或其经销商。并请 保留包装箱和泡绵,以便了解发生的原因。我们的服务中心会帮您修护或更换新机。在未通知AITEK 或其经销商前,请勿立即退回产品。

#### 工作电源的需求和选择

本转换器的工作电源使用PC端的USB端口自带的5V供电,用户无需配备额外电源适配器。

#### 使用的周围环境条件

温 度 :-15°至40°C (5°-104°F)。 相对湿度 :在0 到90%之间

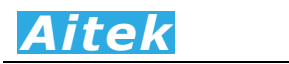

# 手册目录

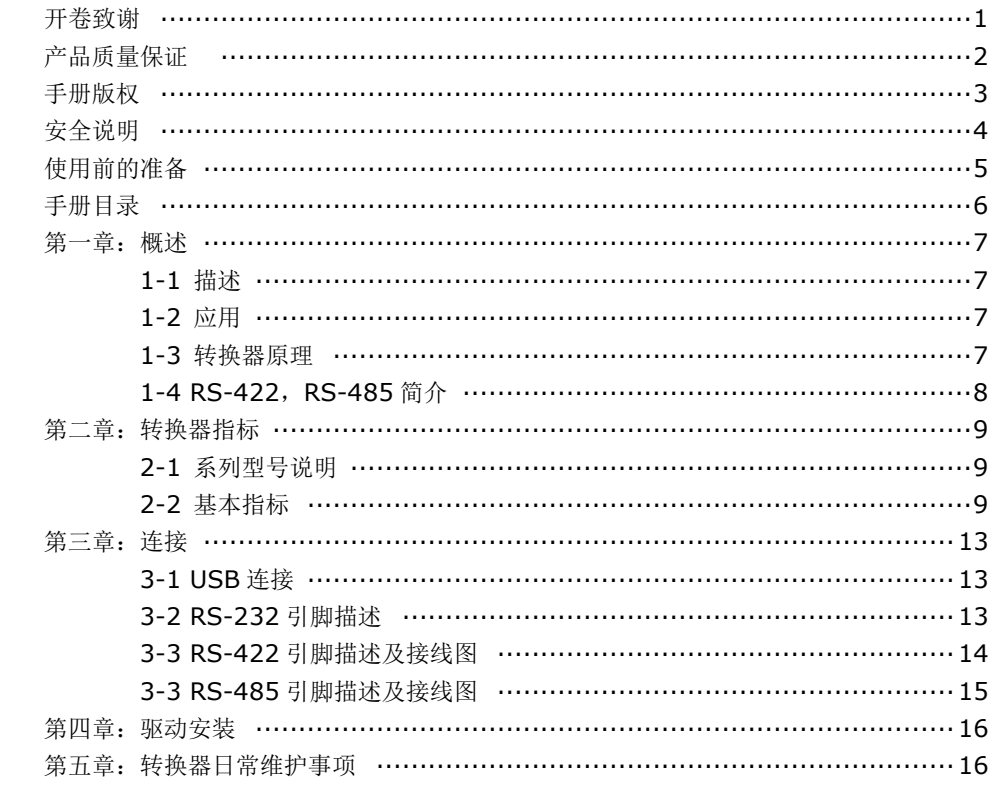

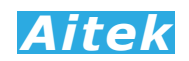

## 第一章:概述

#### 1-1:描述

EIA(Electronic Industries Association)系列的 RS-232/RS-422/RS-485系列串行通讯 接口,以简单易用的方式,稳定的抗干扰能力,获得了全球众多硬件工程师和软件工程师的欢迎, 得到广泛的应用。但随着PC产业的升级发展,USB端口已经取代了原PC上的各种低速通讯端口, 串行端口已经不是标配,但目前的很多工业应用产品仍然使用串行端口,而无法和新一代PC通讯, 通过本产品连接PC端的USB端口,在本产品的输出端,就得到一个串行的模拟通讯端口(VCP), 满足工业生产,工业控制,电力监控等要求。

#### 1-2 应用

Ui系列USB串口转换器可以广泛应用于收银机、PLC、门禁、串口打印机、机床、调制解调器, 编程器、工业仪器仪表、工业控制、显示等系统上。

#### 1-3 转换器原理

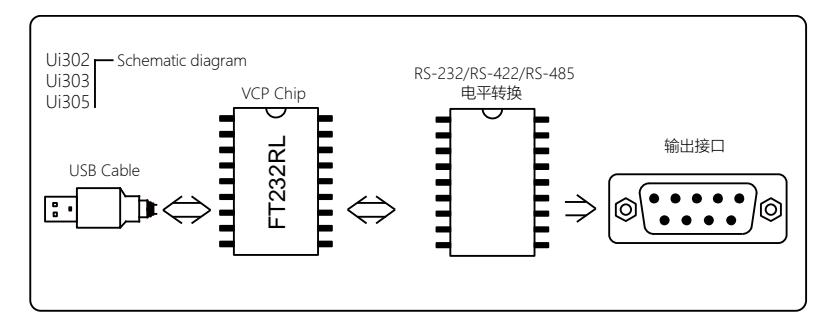

#### 标准版本Ui302、Ui303、Ui305原理结构图

标准版本的转换器由USB连接线、VCP主转换芯片FT232RL、电平转换芯片、输出 接口组成,转换器的电源供电由连接PC端的USB端口提供,

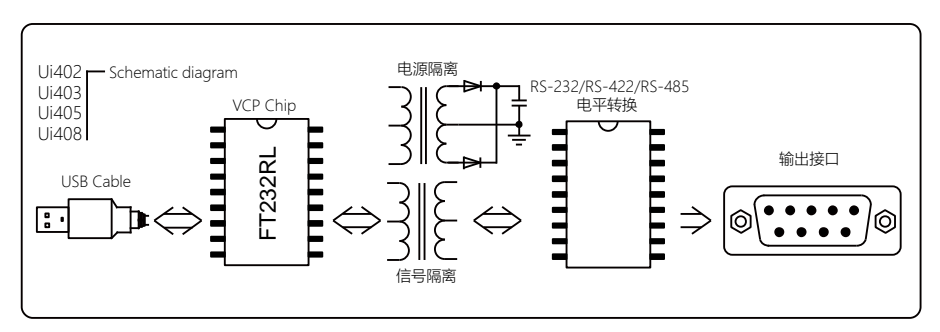

隔离版本Ui402、Ui403、Ui405、Ui408原理结构图

隔离版本的的转换器在标准版本的基础上,在 VCP 转换芯片和电平转换芯片之间加入了信号和 电源隔离电路,使USB 电路部分和输出接口电路部分电平物理隔开,可获得更好的抗干扰特性和防

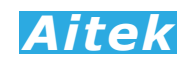

雷击、防静电能力。

在两种版本之转换器,在 USB 线路端,均加装有 ESD 专用保护电路,极大限度防止因为其他 负载或应用线路上的干扰而导致转换器 USB 设备掉线。对于 RS-422 和 RS-485 的输入输出引脚, 均加装有峰值 400W 的 TVS 抗杂讯二极管,保护通讯线路减少干扰。

#### 1-4 RS-422, RS485简介

RS-422/RS-485 接口是采用平衡驱动器和差分接收器的组合,抗共模干能力增强,具有良好 的抗噪声干扰性,长的传输距离和多从机能力,RS-422/RS-485 可以作为一种总线,在从机仪 器数量不超过 32 台的情况下实现单主机(Master)多从机(Slave)架构。

RS-422一般有五根线,两条发送线、两条接收线和一根共地线GND,共地线GND在大多数场 合可接可不接,RS-422最好采用屏蔽双绞线传输。Ui系列转换器,实现点对点、点对多点四线全 双工通讯。

RS-485一般只需二根线联机,采用屏蔽双绞线传输。RS-485采用半双工通信。采用三个接线 端子,两条信号线: A+和B-, 一条共地线GND。两条信号线必须与主机的RS485接口正确连接。 若有多台仪器组成网络,采用并联的方式将信号线和主机连接。

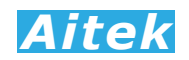

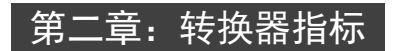

#### 2-1 系列型号说明

转换器命名规则:

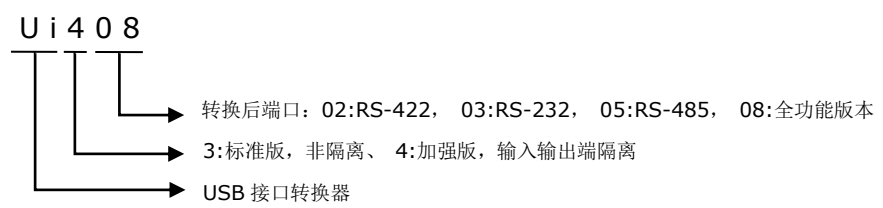

目前 Ui 系列 USB 串口转换器按照输入输出是否隔离分两大类型号, 总共 7 种转换器产品, 详 细如下表所示:

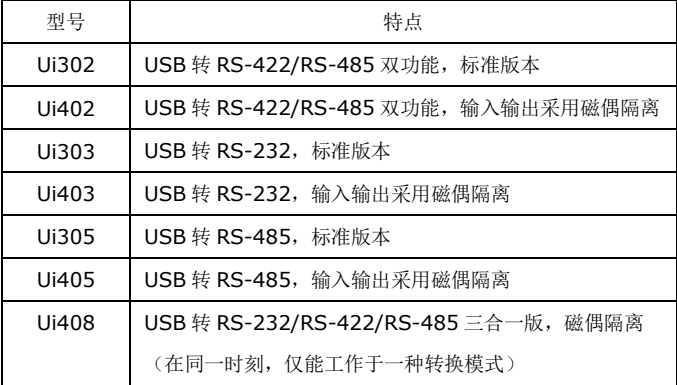

#### 2-2 基本指标

通用指标:

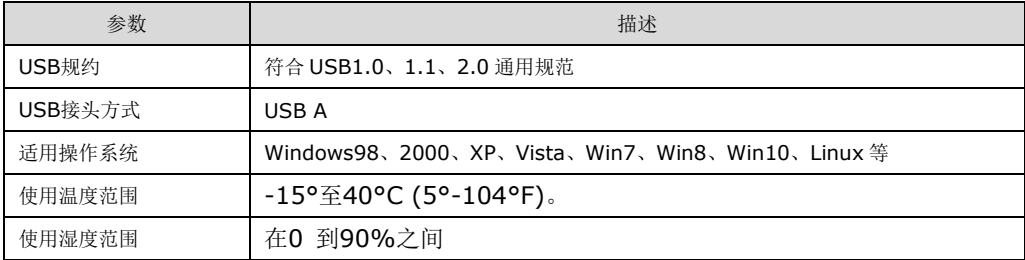

Ui302 指标:

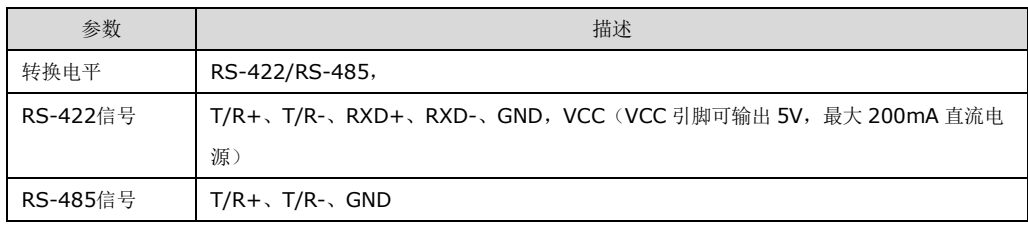

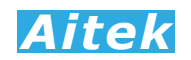

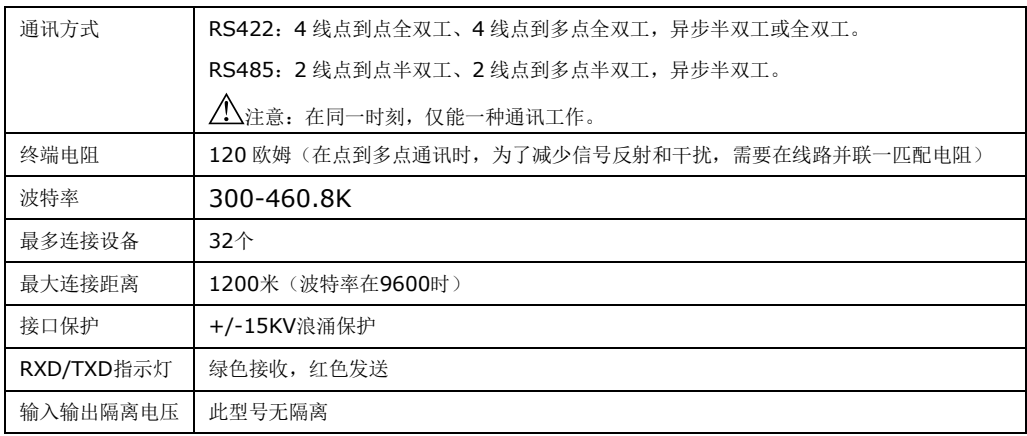

#### Ui402 指标:

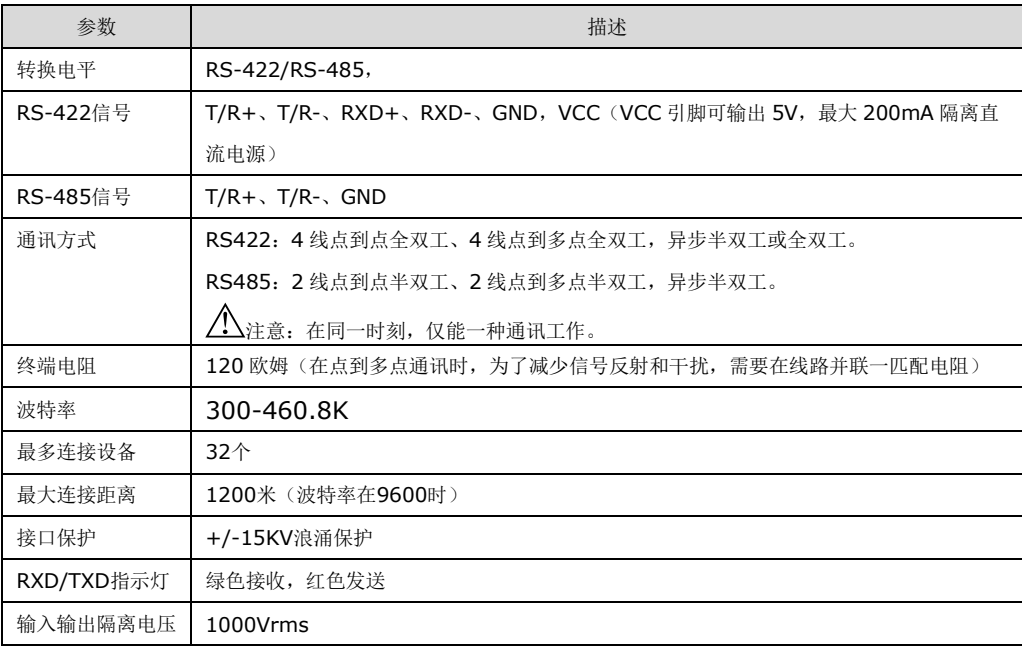

#### Ui303 指标:

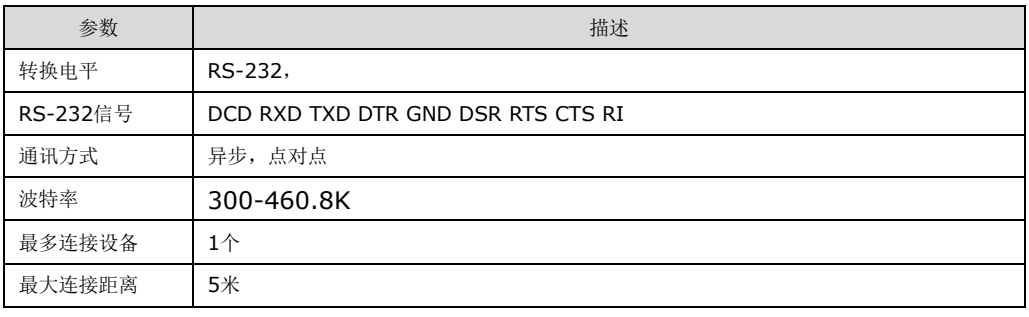

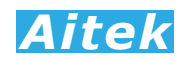

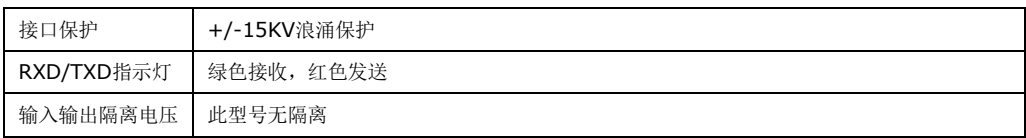

#### Ui403 指标:

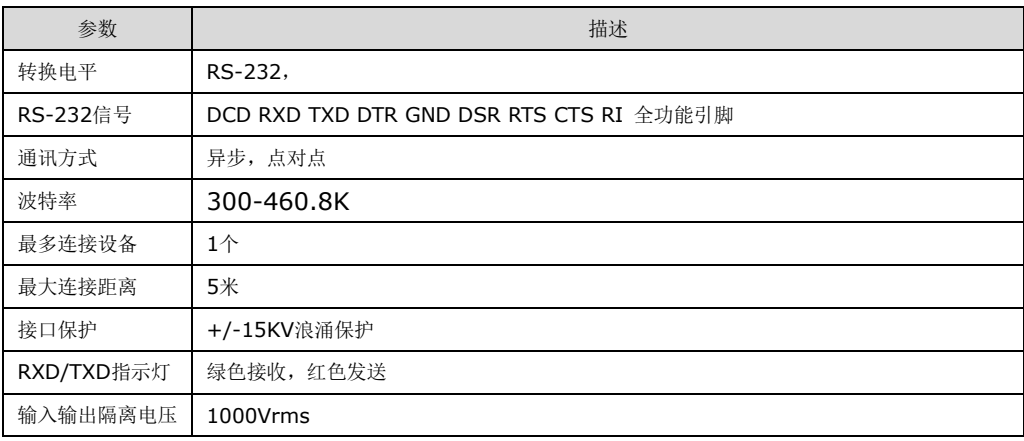

#### Ui305 指标:

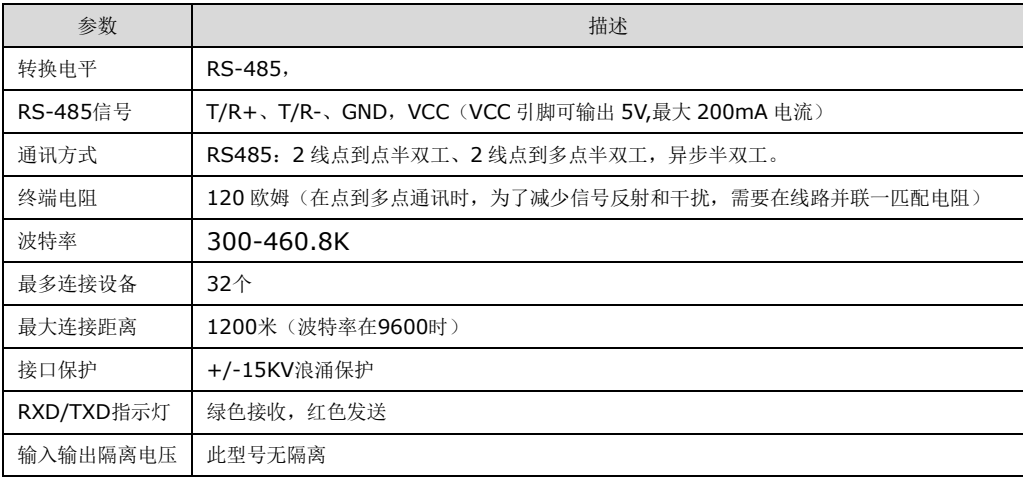

#### Ui405 指标:

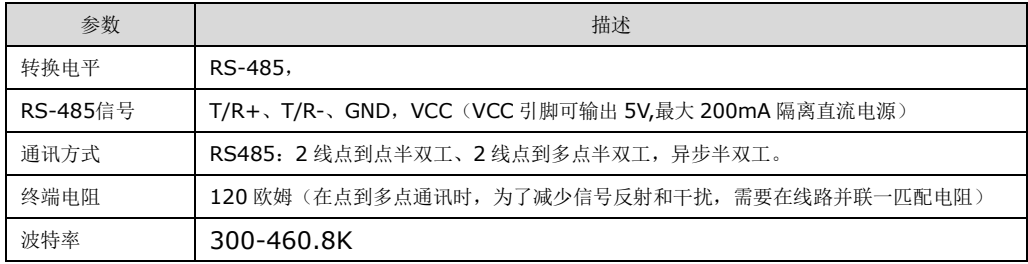

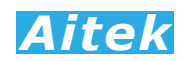

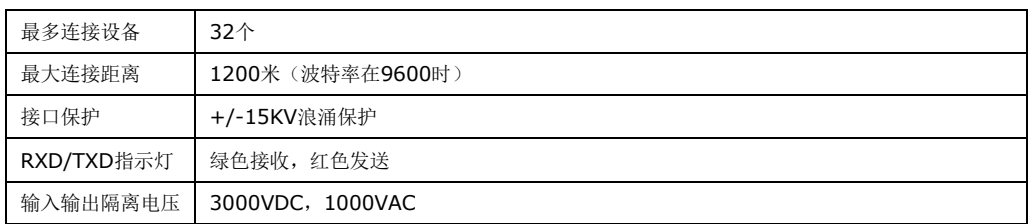

#### Ui408 指标:

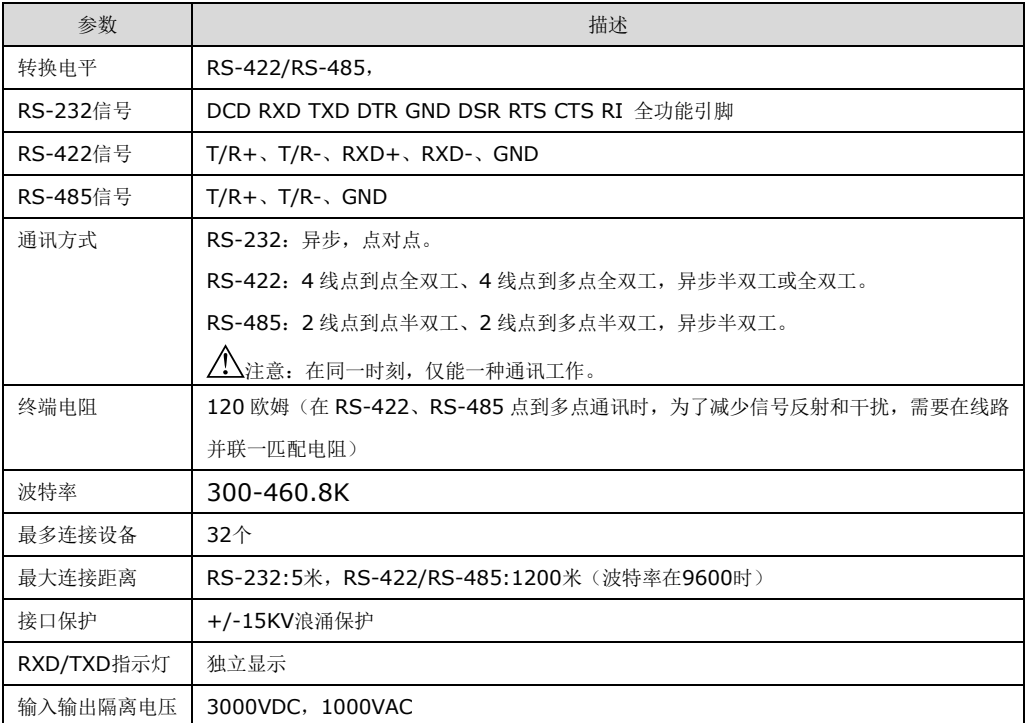

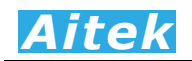

# 第三章: 连接

3-1 USB 连接

请用 AITEK 原配的 USB2.0 数据线将仪器的 USB 接口直接连接在计算机的 USB 接口, 请勿通过集线器连接电脑,众多实验证明,这是转换器运行最稳定的连接方法。 AITEK 的原装 USB 数据线采用铜质的屏蔽线材,并增加了抗杂讯磁环,减少 USB 受干扰的程 度。用户改用其他连接线时可能会导致电脑端的 USB 接口易受干扰而不稳定。

对于在Windows系统下的应用,为了方便用户利用本转换器进行二次开发,本转换器的USB 接口已经模拟成为RS-232串行通讯接口,正确连接后可以在计算机的设备管理器中看到。用户如 需开发自己的应用程序,可以通过USB接口快速地访问本仪器的数据,编程方法也极为简单,无需 了解复杂的USB驱动,只需按照RS-232方式编程便可。

#### 3-2 RS-232引脚描述

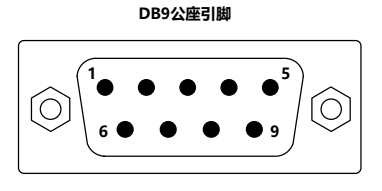

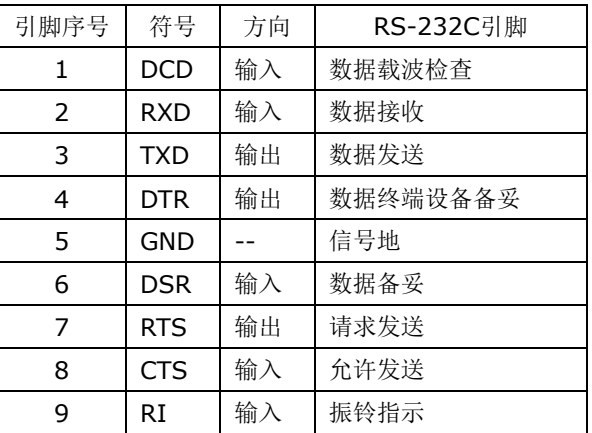

本小节内容适合于 Ui303、Ui403 和 Ui408 具有 RS-232 输出的转换器。

Ui303、Ui403 和 Ui408 的 RS-232 为全功能无阉割接口,所有引脚真实有效,兼容各种标准的 RS-232 设备。

Ui403 和 Ui408 USB 转 RS232 转换器在内部采用磁偶隔离,隔离电压大于 1000V 真有效值, Ui303 标准版转换器没有隔离功能。

在应用时,请用和你的设备兼容的的 RS-232 DB9 数据线,连接在转换器的 RS232 接口和设备 的 RS232 接口,长度不易超过 5 米。

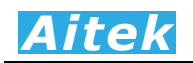

#### 3-3 RS-422引脚描述及接线图

**DB9公座引脚**

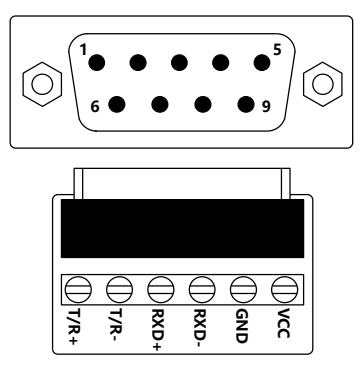

RS-422接口板引脚描述:

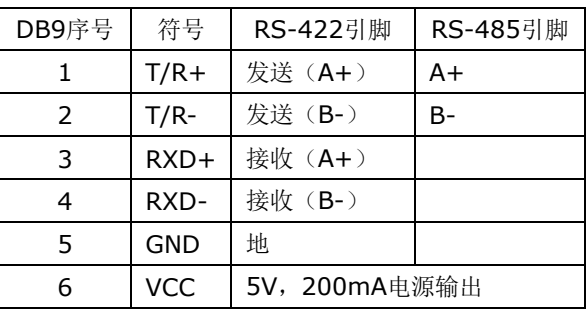

本小节内容适合于 Ui302、Ui402 和 Ui408 具有 RS-422 输出的转换器。Ui408 无 5V 电源输出 功能。Ui302、Ui402 采用 DB9 公座,配以螺钉转接板供用户接线。Ui408 的 RS-422 端口为插拔式 螺钉端子

 Ui302、Ui402和Ui408的RS-422端口可以灵活接成RS-422和RS-485应用,可实现点对点、点 对多点四线全双工,两线半双工通讯。

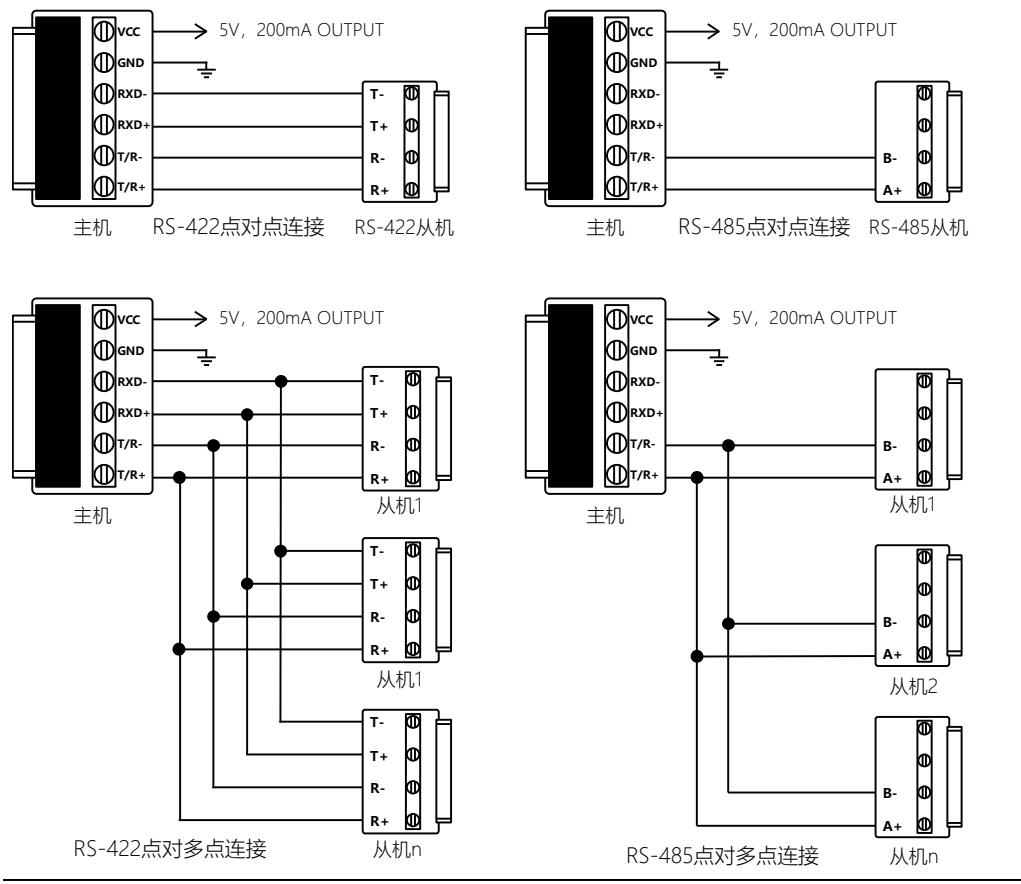

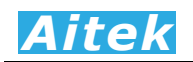

#### 3-4 RS-485引脚描述

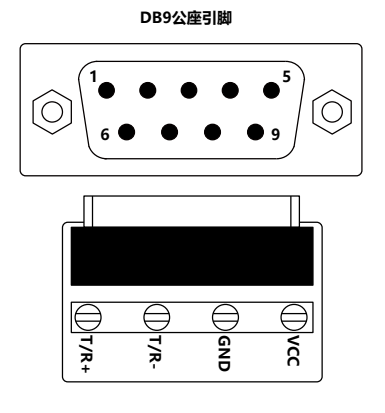

#### RS-485接口板引脚描述:

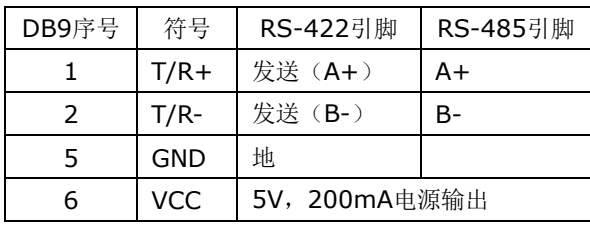

本小节内容适合于 Ui305、Ui405 和 Ui408 具有 RS-485 输出的转换器。Ui408 无 5V 电源输出 功能。Ui305、Ui405 采用 DB9 公座,配以螺钉转接板供用户接线。Ui408 的 RS-485 端口为插拔式 螺钉端子

 Ui305、Ui405和Ui408的RS-485端口可以灵活接成RS-485应用,可实现点对点、点对多点两线 半双工通讯。

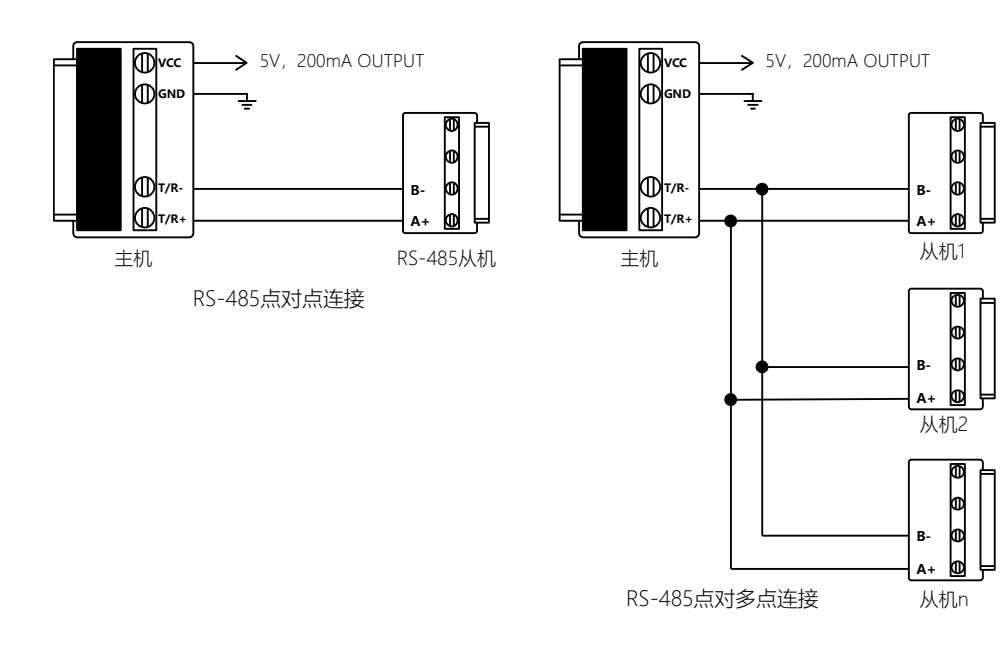

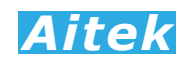

## 第四章: 驱动安装

在安装驱动前,我们先把驱动程序下载到本地计算机中。驱动程序可在 FTDI 的官网找到, 链 接地址如下:

#### <http://www.ftdichip.com/Drivers/VCP.htm>

当我们将串口转换器插入到电脑上时,电脑检测到新接入设备,而开始自动安装驱动。某些电 脑无法自行安装 FT232 的驱动,则需要手动安装。如下图所示:

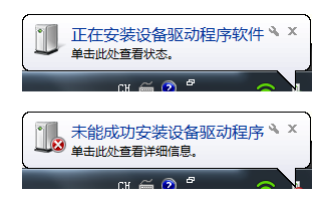

这时我们打开设备管理器,此时,在设备管理器下的"其他设备"中可以看到有一个带有黄色 叹号的"USB Serial Port",此驱动未安装成功,需要重新安装此驱动。

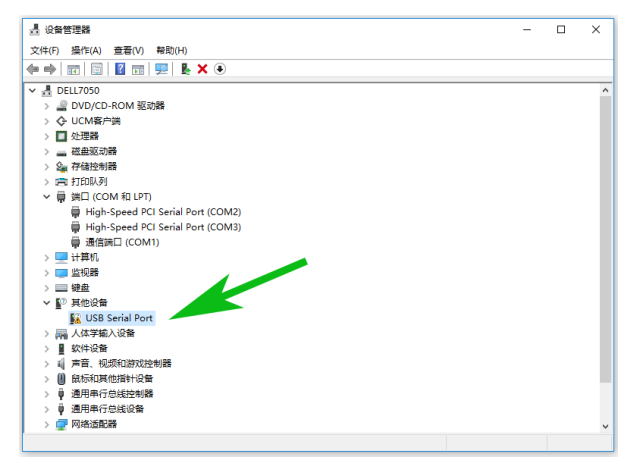

右击"USB Serial Port",选择"更新驱动程序",如下图所示:

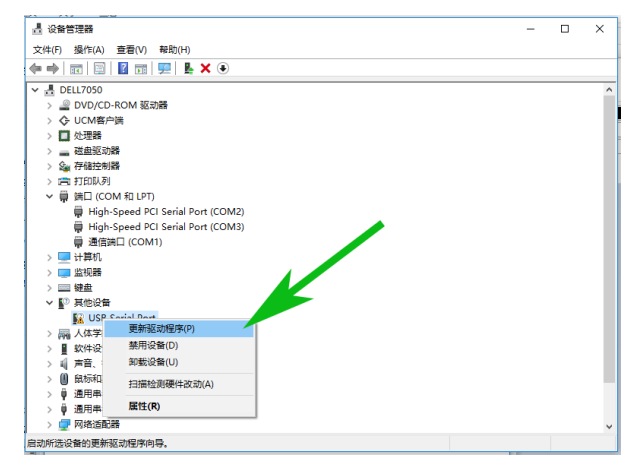

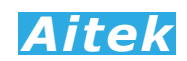

选择"浏览我的计算机以查找驱动程序软件(R)",如下图所示:

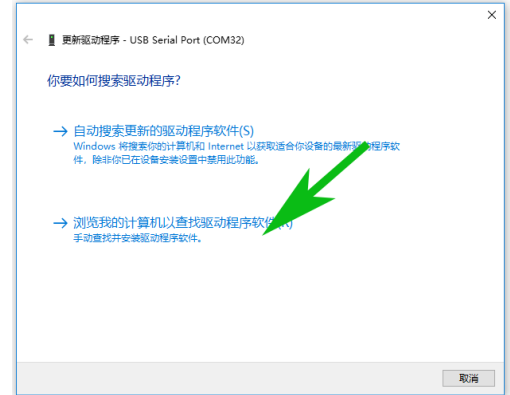

点击下图的浏览按钮,选择 FT232 驱动程序的存放路径,如图所示,点击下一步,出现安装 驱动界面,如下图所示:

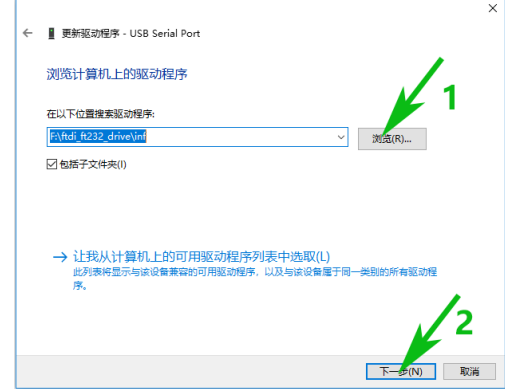

安装完成后,出现如下界面,便已安装成功了,点击关闭按钮退出。

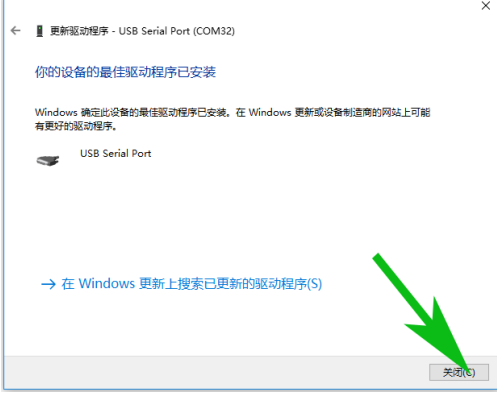

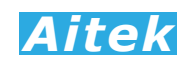

此时电脑是自动分配串口端口号的,有可能串口号分配得很大,有时,用户的应用软件可能无 法搜索到此端口号,则需要更改串口号,如下图所示,找到这个串口:

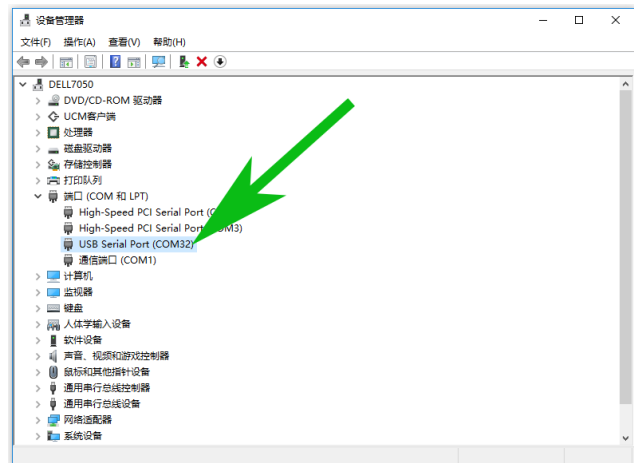

点击右键,出现下图所示,点击"属性":

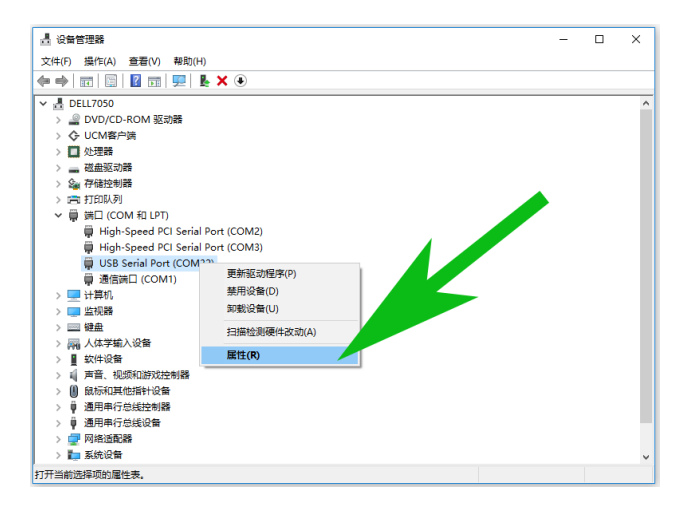

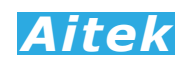

出现下图所示,点击"Port Settings":

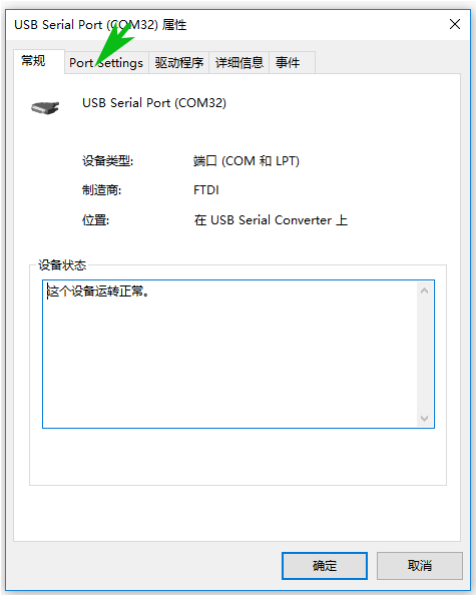

点击"Vdvanced…"

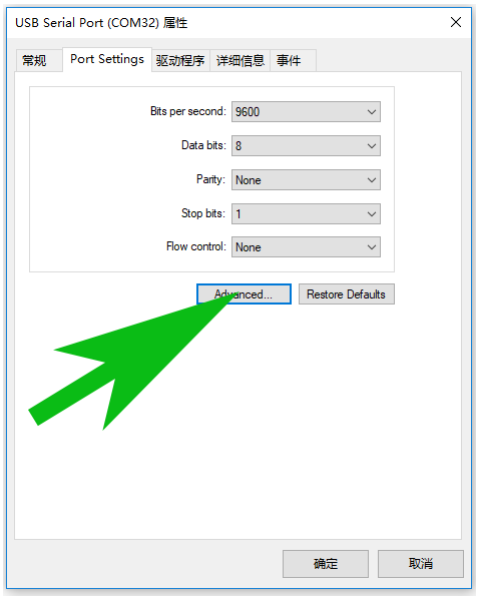

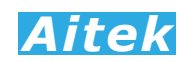

#### 在"COM Port Number"栏选择串口号:

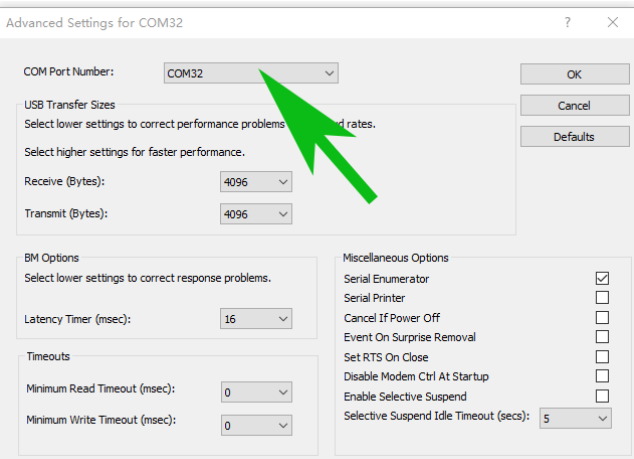

#### 再点"OK 按钮":

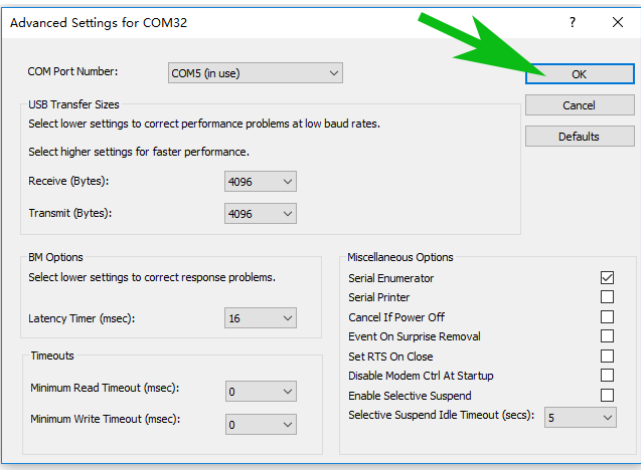

继续确定:

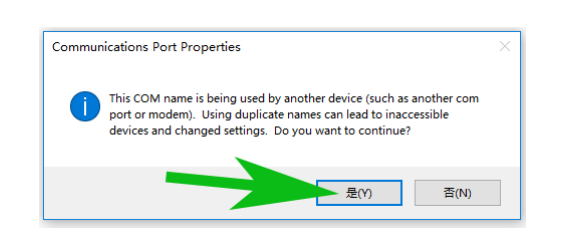

安装完后, 此时的串口驱动已安装完成。串口端口已分配好, 安装串口 FT232 驱动完成。

# 第五章:转换器日常维护事项

#### 5-1 清洁转换器

可以使用粘有温柔清洁剂的、湿的软布,轻轻的檫拭。不允许使用有溶解能力的,如苯、酒精、 丙酮、醚、酮、稀释剂和汽油等,因为它们会使仪器的外壳变形和表面脱色。

#### 5-2 运送设备维修

请妥善包装好,以防运输过程中损坏。包围缓冲材料,防止转换器在箱内摇摆活动。我们对运 输过程中的损坏不负任何责任。

THE END, THANKS!

对本手册有不明白事宜请通过下列方式联系 Aitek:

Website: [www.aitek.tw](http://www.aitek.tw/) Email: serve@aitek.tw